(平成25年12月1日現在) Q&A

ここでは、これまでに工事業者の方から電話等でたびたび問い合わせのあった一般競争入札等に関する質問 と、その回答を掲載しています。ここに掲載されていない事項及びご不明な点については、お手数ですが「問い 合わせ先」までご連絡下さい。 \*問い合わせ先は、「Q&A」の最後に記してあります

### 【平成25・26年度一般競争参加資格の取得について】

A1 工事の入札に参加を希望していますが、平成25・26年度一般競争(指名競争)参加資格をまだ取得 していません。申請はどのようにして行えばいいでしょうか。 インターネット一元受付等による定期受付は終了していますので、随時受付になります。以下の文部 科学省文教施設企画部施設企画課契約情報室HPにアクセスして、申請書及び作成要領をダウン ロードし、郵送(簡易書留あるいは特定記録郵便)又は持参により提出して手続きを行って下さい。随 時受付の場合、事務処理の都合により、資格審査に時間がかかりますので、十分に余裕を持って申 請を行って下さい。 URL:http://sisetuweb1.mext.go.jp/mdbskn/frontsite/MF000.asp?BT=M 提出先 〒100-8959 東京都千代田区霞が関3-2-2 Q1

 文部科学省大臣官房文教施設企画部施設企画課契約情報室監理係 電話:03-5253-4111(内線2309又は3699)

# 【入札公告について】

宮崎大学のHP上に入札公告が掲載されていますが、施設環境部が入札を行う工事については、全 て宮崎大学のHPに掲載されているのでしょうか。  $Q<sub>2</sub>$ 

施設環境部が入札を行う工事については、全て宮崎大学のHPに入札公告を掲載します。 URL:http://www.miyazaki-u.ac.jp/guide/legal/resource/bid A2

Q3 発注見通しで公表されていた工事の中に、入札の予定時期になっても入札公告が掲載されないもの があるのですが、工事は中止になったのでしょうか。また、発注見通しに載っていない工事の発注が あるのでしょうか。

A3 発注見通しに掲載する内容は、あくまでも掲載時点での見通しであるため、実際に発注する工事がこ の掲載と異なる場合、又はここに記載されていない工事が発注される場合があります。ご不明な点は 「問い合わせ先」までご連絡下さい。 \*問い合わせ先は、「Q&A」の最後に記してあります

## 【入札説明書等について】

Q4 現場説明書を取りに行きたいのですが、どこに取りに行けばいいでしょうか。

A4 宮崎大学木花キャンパス内事務局棟1階 施設環境部企画管理課企画管理係 で現場説明書を交 付します。ご不明な点は「問い合わせ先」までご連絡下さい。 \*問い合わせ先は、「Q&A」の最後に記してあります

Q5 現場説明書をもらう際に、身分証明書(運転免許証、パスポート等)を提示する必要がありますか。

A5 提示する必要はありませんが、名刺を頂ければ幸いです。

Q6 県外の業者ですが、現場説明書を県外へ郵送してもらうことは出来ますか。

A6 郵送出来ます。会社名・会社の住所・連絡先・担当者の氏名などをFAXやメール等でお知らせ下さ い。 \*問い合わせ先は、「Q&A」の最後に記してあります

**Q7** 図面を手に入れたいのですが、どのようにすればいいでしょうか。

A7 入手方法について、入札説明書の「その他」に記載されていますので、そちらの内容に従って下さい。

Q8 数量表は配付しているのでしょうか。また、いつ、どこで入手できるのでしょうか。

A8 配付しています。競争参加資格通知後、参加資格のある業者にメールでお送りします。

#### 【競争参加資格の確認について】

資格等級や企業及び配置予定技術者に求める実績等の入札の条件は、どのようにして決定されてい るのでしょうか。 Q9

入札の条件は、【宮崎大学競争参加資格等審査委員会】において、工事の内容(工事面積や建物の 構造、工事の難易度など)や過去の契約の実績、或いは競争性が確保されているかどうかなどについ て、十分に検討した上で決定しております。 A9

資格等級や企業及び配置予定技術者の実績等が、設定された入札条件を満たさない場合(下記の① ~③で右側が業者の実績)は、入札に参加出来ないのでしょうか。

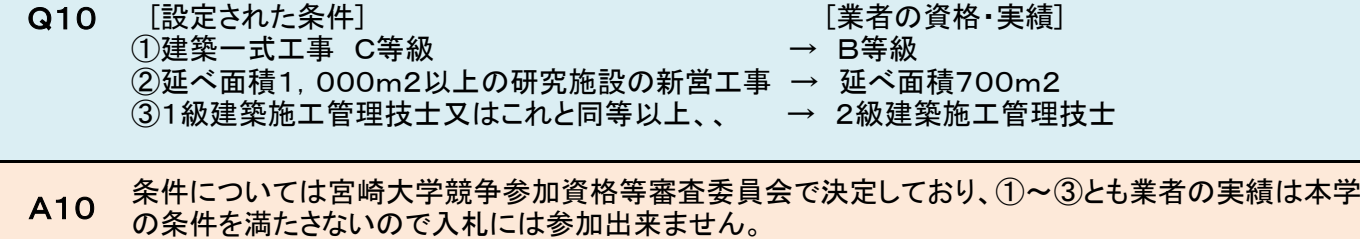

- 入札公告に、「元請けとして完成・引き渡しが完了した~」との記載がありますが、下請けとしての工事 実績しかありません。この場合は入札に参加出来ないのでしょうか。 Q11
- A11 本学の条件を満たさないので入札には参加出来ません。
- Q12 申請書の容量が大きいため、電子入札システムで提出できないのですがどうしたら良いでしょうか。
- A12 申請書は電子入札システムで1ファイル1MBまで、最大3ファイルまで提出できます。それでも容量が 大きく提出できない場合は、入札説明書の別紙様式2「競争参加資格確認申請書」と、持参する旨を 記載した書類(様式自由)を電子入札システムで提出の上、その他の申請書を持参にてご提出下さ い。
- 申請書及び工事実績などの資料を書面で提出し、同時に電子入札システムにおいても申請処理を行 いました。弊社が競争参加資格があるかどうかの連絡はどのような方法で行われるのでしょうか。 Q13
- A13 電子入札システムで通知します。紙入札の申請をした場合は、紙又はメールで通知します。
- 配置予定の技術者が、他の工事を落札したため配置することができなくなりました。代わりとなる技術 者はおりません。どのようにすればよいでしょうか。 Q14
- A14 落札した工事もしくは申請中の工事の技術者の配置条件が専任である(兼任不可)場合、技術者を配 置することができなくなった理由を連絡し、直ちに当該申請書の取下げを行って下さい。 両工事が専任でない(兼任可)場合は、問題ありませんので入札(開札)にご参加下さい。
- 工事実績として申請予定の工事をCORINSに登録しておらず、契約書も作成していないのですが工事 実績として申請することは可能でしょうか? Q15
	- A15 工事を施工したことが証明できる書類があれば申請可能です。

申請予定の技術者の工事実績として提出する工事をCORINSに登録しておらず現場代理人等通知書 も作成していないのですが、技術者の工事実績として申請することは可能でしょうか? Q16

A16 工事に従事したことが証明できる書類があれば申請可能です。

#### 【総合評価落札方式について】

A17

総合評価落札方式で実施された入札について、いつの時点で各社がどのような点数(評価結果)だっ **Q17 たか公表されますか。** 

落札業者と契約の締結を行った後に点数(評価結果)を公表します。下記の宮崎大学HPを参照下さ い。

http://www.miyazaki-u.ac.jp/guide/legal/resource/bid

宮崎大学では、文部科学省からの通知(平成22年6月22日付け事務連絡「工事における入札及び 契約の過程並びに契約の内容等に関する情報の公表について」の運用について)に基づき、契約後 に宮崎大学HP上で評価結果表を公表しています。

## 【電子入札について】

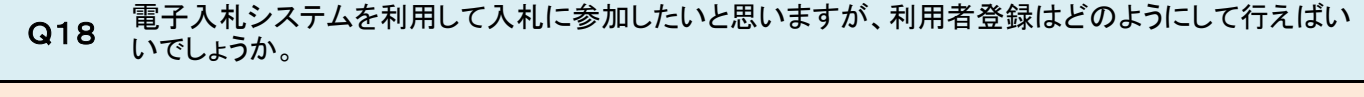

文部科学省の下記のHPにアクセスし、利用者登録を行ってください。 http://portal.bid.mext.go.jp/ A18

Q19 電子入札システム等の不具合で、資料等の提出ができない場合どうしたら良いでしょうか。

A19 障害発生時及び電子入札システム操作等については下記までお問い合わせ下さい。 ・システム操作・接続確認等の問合わせ先 文部科学省電子入札システムヘルプデスク 電話番号050-5546-8368 ・ICカードの不具合等発生の問合わせ先 取得しているICカードの認証機関

Q20 電子入札システムで入札に参加します。入札当日は、立ち会いが必要ですか。

立ち会いは必要ありません。ただし、発注者より緊急の電話連絡をすることがありますので、担当者は 必ず電話に出られるようにしておいて下さい。 A20

Q21 第1回目の入札の結果はいつ頃分かりますか。

A21 通常は、開札時間から10~20分後に入札の結果を入札参加者全員にシステム上で通知します。な お、紙入札での参加者が多い場合は、データをシステムに入力するのに時間がかかりますので、多少 通知が遅くなることがあります。

Q22 第1回目の入札が不落になった場合は、どのようになるのでしょうか。

再入札に移行します。再入札の日時については、電子入札システムにより、発注者から通知が届きま す。開札時間から20分以内には、発注者から再入札通知書をシステムにより送信します。開札処理 に時間を要し、予定時間を超えるようであれば、電話によりご連絡します。 A22

Q23 再入札になった場合、最低価格はいくらだったかの連絡はあるのでしょうか。

電子入札システムからの通知に最低価格が表示されますのでそちらを参照下さい。再入札となった場 合は、画面に表示されている最低価格を下回る価格を入力して下さい。 A23

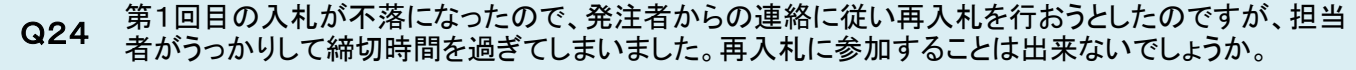

出来ません。システム上、発注者が設定した締切時間を過ぎると入札書不着で自動的に「失格」となり ます。 A24

電子入札で入札に参加しましたが、再入札を辞退しようと思います。辞退届を文書で提出する必要が ありますか。 Q25

A25 文書で提出する必要はありません。システム上で「辞退」を選択して下さい。

## 【紙での入札について】

\*本学では、工事契約に係る入札は基本的に電子入札システムで行っています。 紙での工事契約に係る入札は例外的な取り扱いですので、皆様のご理解ご協力をお願い致します。

紙入札への移行はどういった場合に認められるのでしょうか。また紙入札への移行が認められた場 Q26 私ハれ、ヽ゚゚゚゚゚゚のみ゚゚゚゚゚ヿヿよと ハ・゚゚゚゚゚゚ヮこぁ 日に認められるの<br>合、手続きはどのようにして行えばいいでしょうか。

A26 電子入札から紙入札への変更は、下記の場合についてのみ認められます。 ①システム障害により締め切りに間に合わない場合 ②ICカードが失効、閉塞、破損等で使用不可となった場合 ただし、工事によっては上記①②以外の事由でも紙入札への変更を認める場合があるので「問い合 せ先」までご連絡下さい。

\*問い合わせ先は、「Q&A」の最後に記してあります

紙入札への変更が認められた場合は、入札説明書の別紙様式1「紙入札方式参加承諾願」に記入の 上、ご提出ください。

Q27 紙入札の場合でも開札日前日に入札書を提出する必要がありますか。

- A27 提出する必要があります。入札書と内訳書(必要があれば委任状も)を入札期限までに持参下さい。
- Q28 紙入札の場合、入札当日はどこに集合すればいいでしょうか

A28 開札10分前までに、宮崎大学木花キャンパス事務局棟1階施設環境部企画管理課 にお越しくださ い。

出来ません。入札場に入れるのは大学職員以外は、競争参加者又はその代理人のみです。(宮崎大 学競争参加者心得第19) 紙入札で参加します。入札当日、競争参加者の他にもう一名(例:営業部長)が入札場に入ることが出 来ますか。 Q29 A29

第1回目の入札については無効ではありません。但し、1回目の入札が不落となり引き続き再入札を 行うことになった場合は、2回目以降の入札には参加出来ません。 紙入札希望ですので入札書の提出期限までに紙での入札書を持参したのですが、やむを得ない事情 があり入札日に入札場へ行けなくなりました。入札は無効ですか。 A30 Q30

## 【低入札について】

Q31 低入札の対象となるのはどのような工事ですか。

A31 予定価格が2,000万円を超える工事です。

Q32 低入札となった場合には、落札者はどのようにして決定されますか。

最低基準価格を下回って入札が行われた場合は、入札をいったん「保留」とし、その旨を電子入札シ ステムで入札参加者全員に通知します。その後、契約の内容が適正に履行されるかどうかについて、 入札者から事情聴取、関係機関への照会等の調査を行い、落札者を決定します。 A32

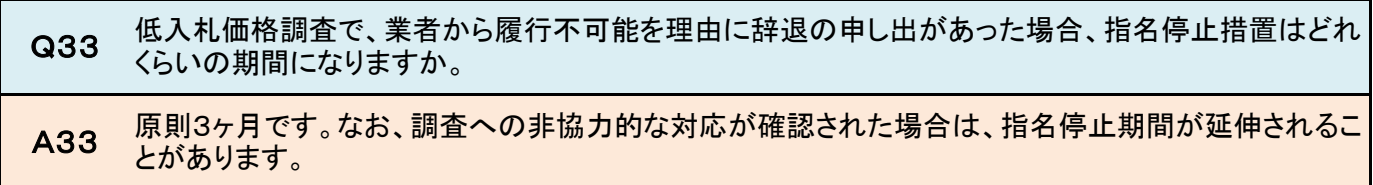

#### 【入札結果について】

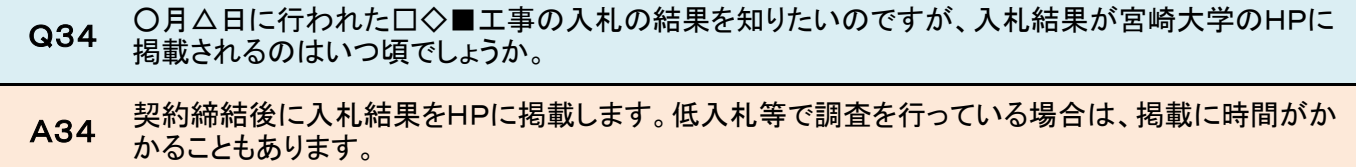

## 【請求書・工事代金支払いについて】

Q35 工事代金はいつごろ支払われますか。

お支払いは原則、下記の通りです。

前払:契約日の属する月の翌月25日(休日の場合は前業務日) 中間前払:中間前払金請求書により請求を受けた日の属する月の25日(休日の場合は前業務日) 最終払:工事請負代金請求書により請求を受けた日の属する月の翌月25日(休日の場合は前業務 日) A35

> 【問い合わせ先】 〒889-2192 宮崎県宮崎市学園木花台西1丁目1番地(木花キャンパス事務局棟1階) 国立大学法人宮崎大学施設環境部企画管理課企画管理係(企画・経理担当) TEL 0985-58-7127 FAX 0985-58-2893 E-mail kikaku\_soumu@of.miyazaki-u.ac.jp